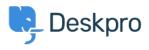

Bażi tal-għarfien > Using Deskpro > Admin > Configuration > How do I change the logo on the agent login screen?

How do I change the logo on the agent login screen? Alexandra Mead - 2023-08-17 - Comments (0) - Configuration

If you want to update the Logo that's visible on the login screen for your Agents in **Admin** > **Configuration** > **Branding**. In the section Agent Branding, you can update the Logo that appears on the login screen under the option **Logo**.

| $\bigcirc$ | OVERVIEW             | <b>9</b> Branding         |                                                                                                    |
|------------|----------------------|---------------------------|----------------------------------------------------------------------------------------------------|
| 8          | CONFIGURATION ^      | -                         | multiple brands through one helpdesk. Each brand has its own customer facing Help Center you can customize. |
|            | 🐳 Branding           | Help Center Configuration | Messenger Setup     Setup                                                                                   |
| R          | Canguages & Locales  |                           |                                                                                                    |
|            | ☆ Phrase Translation |                           |                                                                                                    |
|            | 🗎 Business Hours     |                           |                                                                                                    |
|            | CHANNELS             | Agent Branding            | Helpdesk name<br>This is the actual name of your Helpdesk                                                   |
| \$         |                      |                           |                                                                                                    |
|            | AGENTS               |                           | 221 B Helpdesk                                                                                              |
| \$         | HELP CENTER          |                           | Favicon                                                                                                    |
|            | TICKET STRUCTURE     |                           | 2. Thange file                                                                                              |
|            | FEATURES             |                           | Logo                                                                                                    |
|            | BUSINESS RULES       |                           | Choose a file or ( Drag and drop                                                                            |
|            | CRM                  |                           | Avatar                                                                                                    |
|            | APPS & INTEGRATIONS  |                           | ★ Change file                                                                                               |
|            | DATA                 |                           | Helpdesk URL                                                                                                |
|            |                      |                           | https://221benergy.deskpro.com/                                                                             |

Hit **Save** to update your company logo.

This Logo will now be visible to your Agents when they log in to the helpdesk:

| Email                                    |                  |
|------------------------------------------|------------------|
| example@email.com                        | 1                |
| Password                                 | Forgot password? |
|                                          | Ś                |
| <ul> <li>Remember this device</li> </ul> |                  |
| Sig                                      | gn in            |
|                                          |                  |